## Applicable models: TK-205i

## TK-205i

## 2-port Super Mini Desktop KVM Switch w/ built-in 1.1Meters Cables **Quick Installation Guide**

Thank you for purchasing the TK-205i Super Mini Desktop KVM Switch. With this reliable and quality product, users can eniov countless benefits from using it.

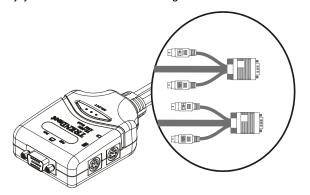

#### Introduction

The TK-205i Super Mini Desktop KVM Switch is a 2-port PS/2 type KVM Switch that comes with two built-in 1.1Meters cables. It allows users to access, control, boot and reboot two computers using only one keyboard, monitor and mouse.

Its one-piece design of KVM Switch and its built-in cables offer portability and convenience for KVM Switch users.

Though, compact and integrated in one-piece, you can expect every functions of a decent KVM Switch from TK-205i. It is your best desktop partner for KVM switching in the office or at home.

## Before you begin...

The default settings of the TK-205i KVM Switch are appropriate for most systems. In fact, you do not need to configure the KVM Switch before the installation. The KVM Switch is a plug-and-play device; just connect keyboard, monitor, and mouse to the KVM Switch, connect the KVM cables to the computers' keyboard, video, and mouse connectors, boot up the computers one at a time, wait for the computers to boot up completely, and you can start to switch between the two computers.

For a quick start on installation and operation, please follow the instructions below.

The correct boot up sequence is .....

- (1) Connect at least one computer and one set of the keyboard, monitor, and mouse to the KVM switch first.
- (2) Power up your connected computer. Since the KVM Switch receives power from the computer's PS/2 interface, power up the computer will turn on the KVM Switch.

#### Step-by-Step Installation

Take the Super Mini Desktop KVM Switch out of the box and begin with the installation....

Before connecting any cable to your KVM Switch, please make sure the computers and their peripherals are powered off. Otherwise, the KVM Switch might not power up properly.

- Step 1. Power off the computers and their peripherals and disconnect their power cords.
- Step 2. Connect the shared keyboard, monitor and mouse to the keyboard, monitor, and mouse ports on the KVM switch.
- Step 3. Connect each set of the built-in KVM cable to the computer's keyboard, video and mouse ports. You can use individual standard keyboard, mouse and video cables to extend the cable distance, but depends on the type of the cables you use, the maximum cable distance is limited to 5 ~ 7 meters  $(16.5 \sim 23 \text{ feet}).$

Note: if you are only connecting one computer to the KVM Switch, you can use either set of the cables.

Step 4. Connect the computers and their peripherals' power cords and power them up. After the computer is powered up, the KVM Switch will automatically recognize the keyboard, video and mouse and you can start operating the KVM Switch.

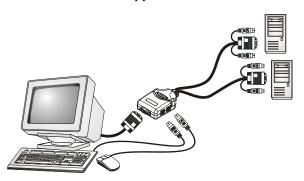

**DO NOT** connect the KVM cable to a computer that is still power-on. The computer will have difficulty recognizing the shared keyboard and mouse.

## Easy Operation

There are two methods to select a specific computer: using the front-panel push button (select) or hot-key commands.

#### Front-Panel Push Button

The front-panel push button lets you have direct control over channel switching. Simply press the button to select the computer. See Quick Reference Sheet

The LEDs above the push button indicate which computer is selected (PC1 or PC2).

#### **Hot-Key Commands**

A keyboard hot-key command consists of at least three keystrokes: See Quick Reference Sheet

#### Hot-key command = ScrLk, ScrLk, Command key(s)

After pressing the first ScrLk key, you have 2 seconds to press the next ScrLk key and then another 2 seconds to press the command key. If you do not press the key within 2 seconds, the hot-key mode is

For detailed Hot-Key commands and their corresponding functions, please refer to the Quick reference sheet.

Quick Reference Sheet

Applicable Models: TK-205i

# **Quick Reference Sheet**

| QUICK REFERNCE SHEET for Operating KVM Switch<br>Hot-Key Commands/ Front-Panel Push Button |                                         |                                                             |                                                                                                    |
|--------------------------------------------------------------------------------------------|-----------------------------------------|-------------------------------------------------------------|----------------------------------------------------------------------------------------------------|
| Operating Method                                                                           | Hot-Key                                 | Front-panel Push Button                                     | Description                                                                                                    |
| Select Port Number                                                                         | ScrLk, ScrLk, (X)<br>(Note: X = 1 or 2) |                                                             | Select the computer on a specific port                                                                                                    |
| Select Next Port Up                                                                        | ScrLk, ScrLk, ↑ (arrow up)              |                                                             | Select the previous available computer                                                                                                    |
| Select Next Port Down                                                                      | ScrLk , ScrLk , ↓ (arrow down)          | Press the push button to select the next available computer | Select the next available computer                                                                                                    |
| Auto-scan Beep Sound On/Off                                                                | ScrLk , ScrLk , B                       |                                                             | Toggle on/off the beep sound for switching confirmation in auto-scan mode                                                                           |
| Reset KVM Switch                                                                           | ScrLk , ScrLk , "End"                   |                                                             | Reset the KVM Switch for switch system reboot (Not available for 2-Port KVM Switch)                                                                 |
| Start Auto-scan                                                                            | ScrLk, ScrLk, S                         |                                                             | Auto-scan through every connected computer for quick browsing of each computer. For 2-Port KVM Switch, the switching interval is fixed at 4 seconds |
| Stop Auto-scan                                                                             | Any key on keyboard                     |                                                             | Terminate Auto-scan activity                                                                                                    |